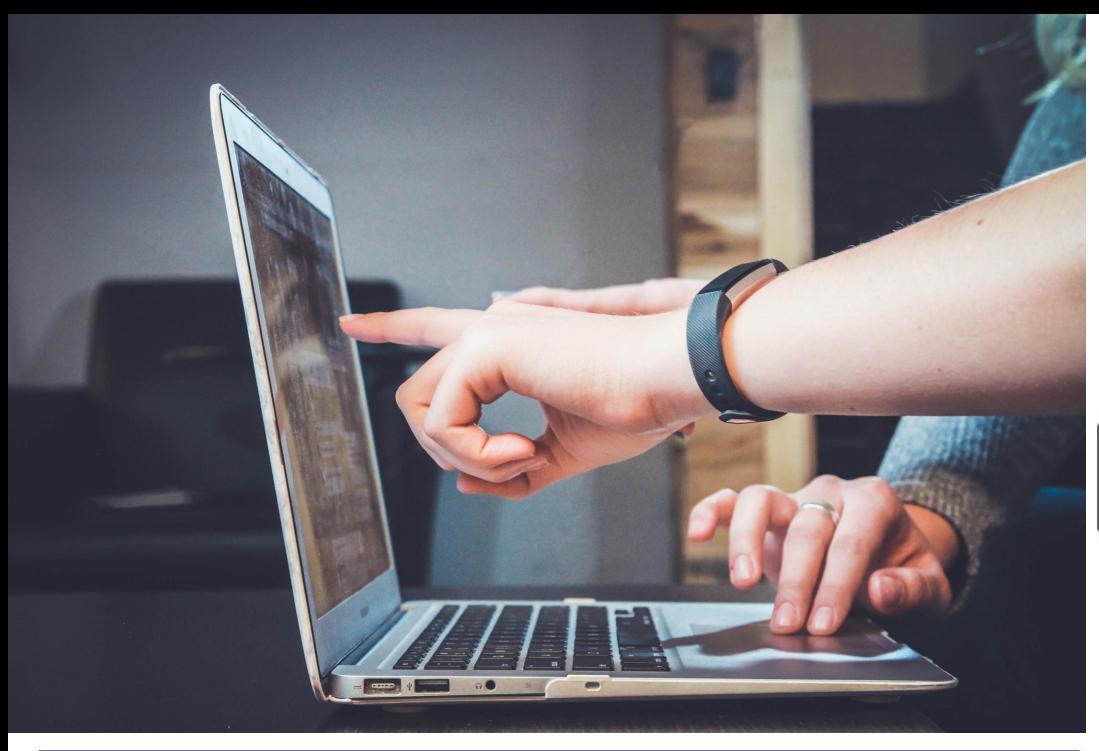

#### **New to our school? Follow these steps:**

- **1)** Create an account by going to **www.myblueprint.ca**
- **2)** Click on **"sign up"**
- **3)** Activation key : **foothills**
- **4)** Get your **9-digit Alberta Student Number** from your Academic counsellor or the office.

# **LOGGING INTO** my Blueprint

#### **If you went to school here last year:**

- **1) Visit: [www.myBlueprint.ca](http://www.myblueprint.ca/)**
- **2) DO NOT CREATE A NEW ACCOUNT!**
- **3) USERNAME**: Student **g-mail** address **([firtstname.lastname@gm.fsd38.ab.ca\)](mailto:firtstname.lastname@gm.fsd38.ab.ca)**
- **4) PASSWORD**: Student's **chosen password**

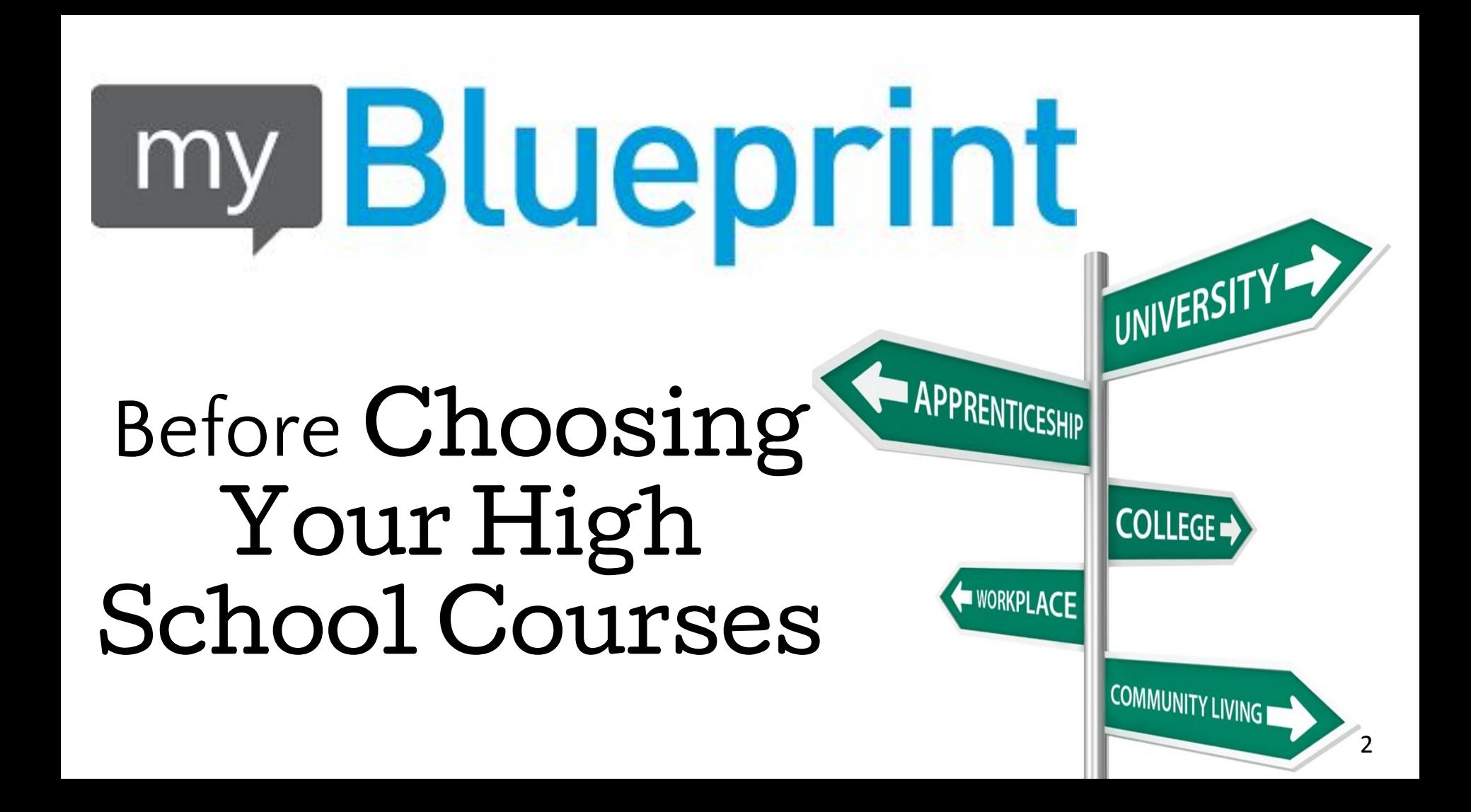

[Before you select](https://go.microsoft.com/fwlink/?linkid=2006808&clcid=0x409)  your classes, do you know where you're headed?

- **If you have a post secondary goal in mind or a career path you're interested in, this can help you choose your classes!**
	- know what your university/college requires from you!

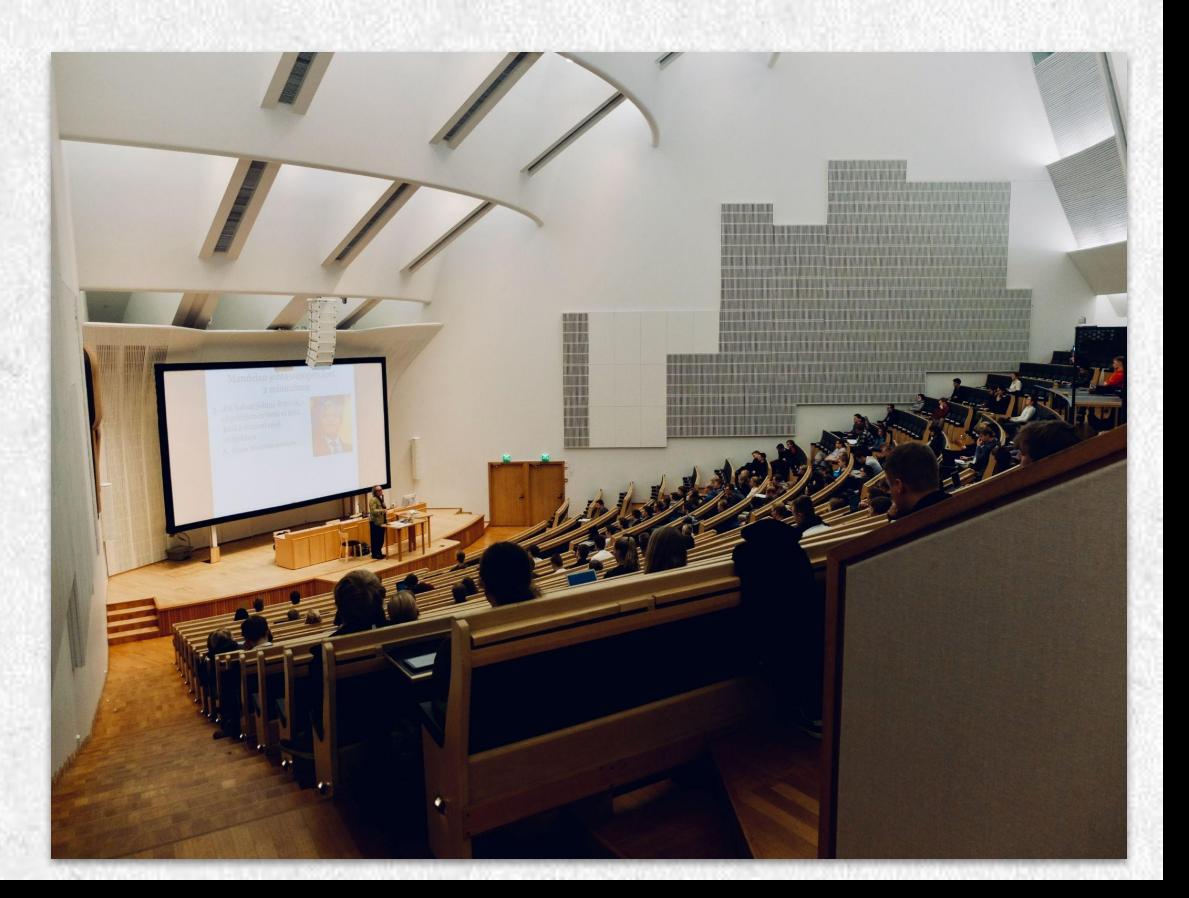

### **HOW DO YOU FIND OUT WHAT YOU NEED FOR COLLEGE, APPRENTICESHIP OR UNIVERSITY ?**

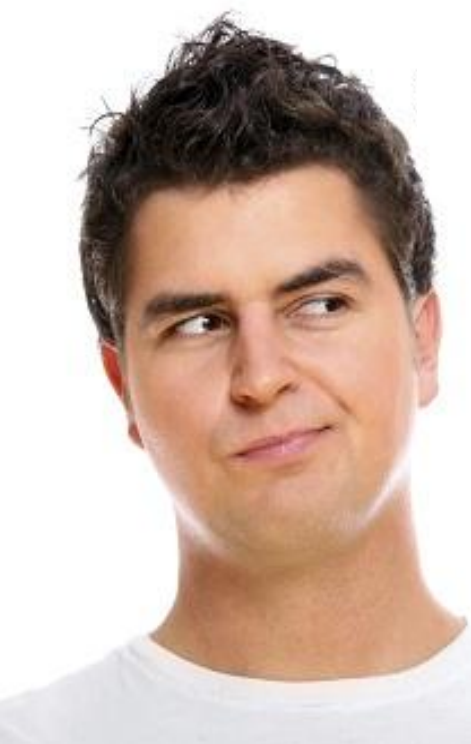

1.) Go to myBlueprint.ca and login

**2.)** Click on Post-Secondary □ College & University or Apprenticeship

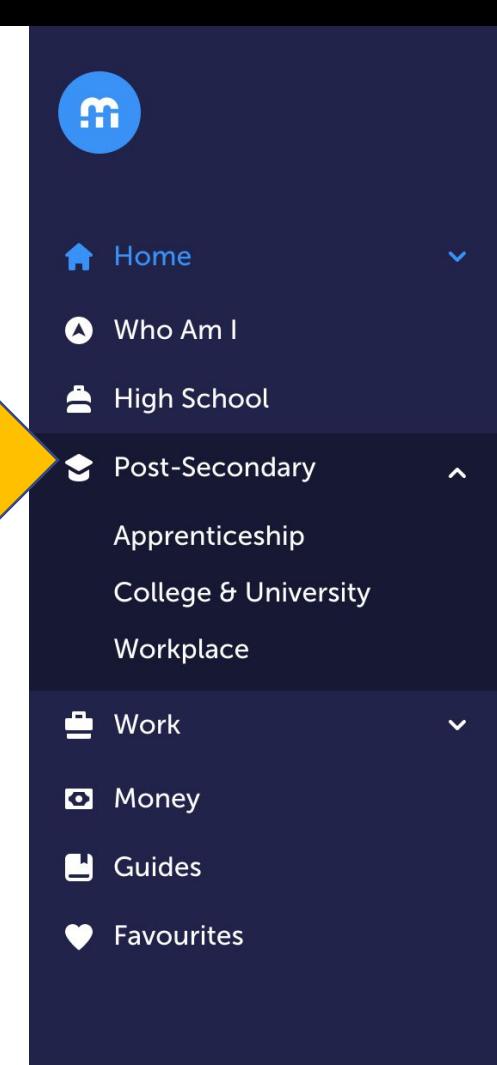

## [Searching Programs](https://go.microsoft.com/fwlink/?linkid=2006808&clcid=0x409)

**• Type in a key word** in the program you are interested in… *(Nursing, Psychology, Business, Criminal Justice, Child Studies, Travel, Welding…)*

• You will see **all** the **programs across Canada** with that key word in it!

### 1,605 results found for business

You may also be interested in: businessman, financial, finance, commerce, research, analyst, economics

my **Blueprint** 

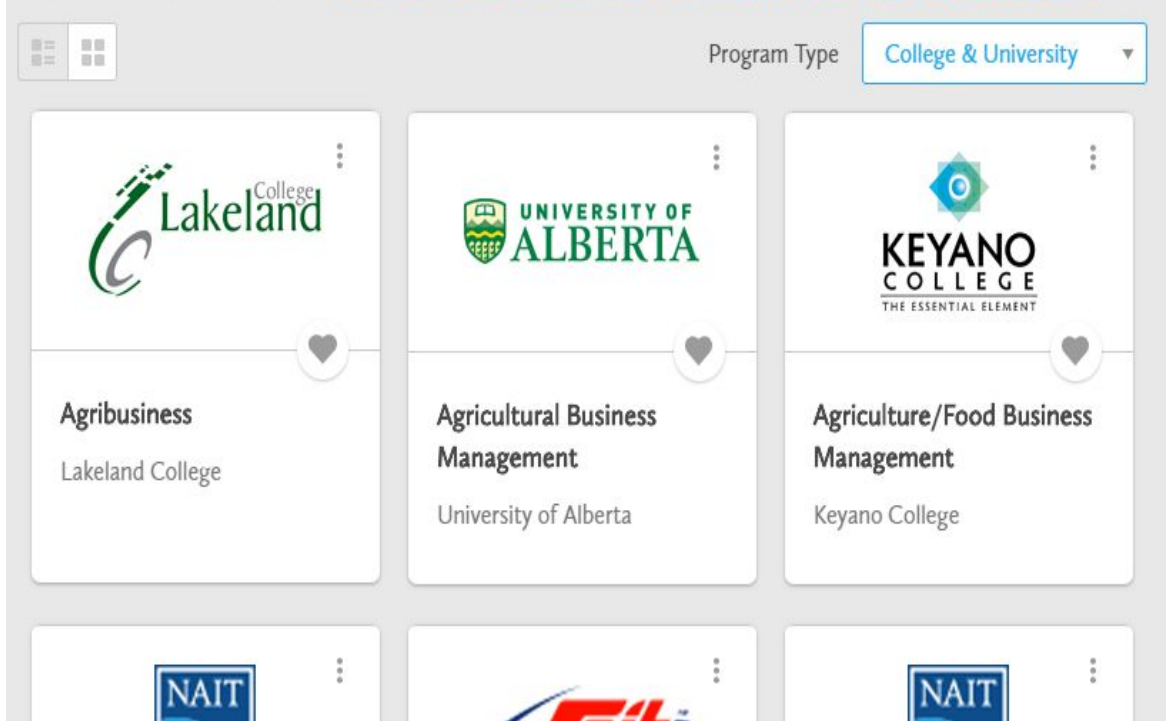

### my **Blueprint** [Filtering the Results](https://go.microsoft.com/fwlink/?linkid=2006808&clcid=0x409)

- To **reduce** the number, you can **filter** according to the **Province, City or the Exact Institution**
- *• For example*: Click on Alberta and reduced the search to 155 programs

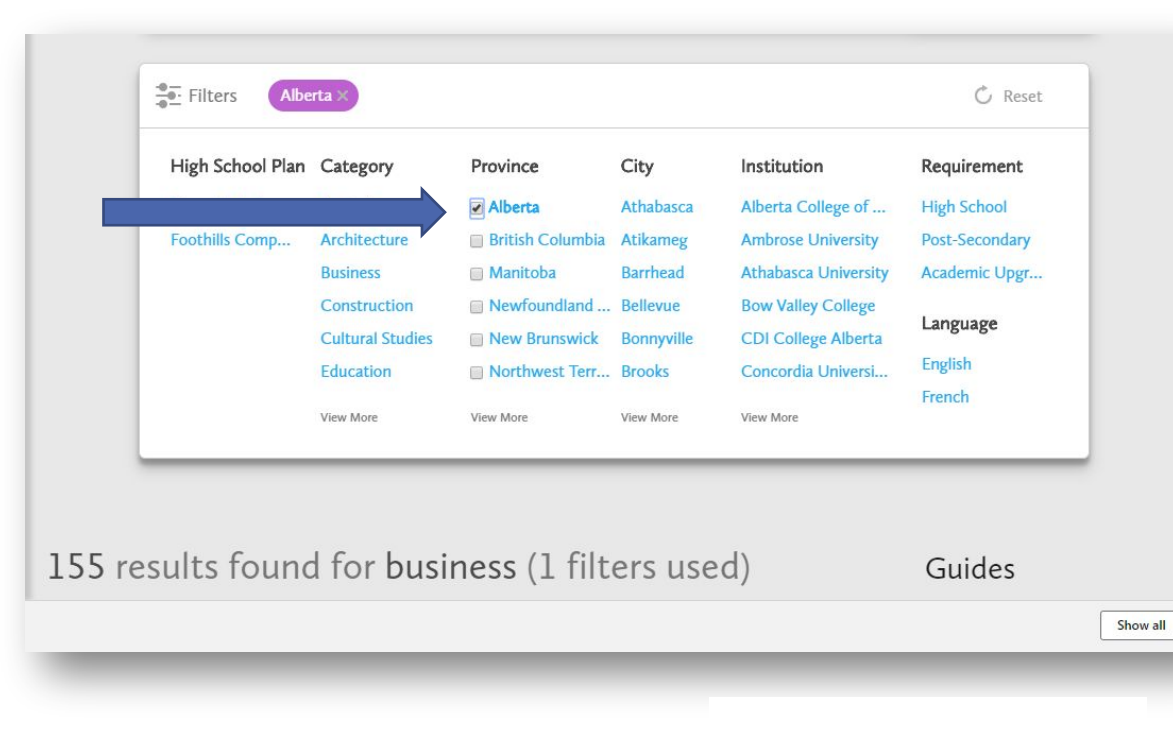

### **My Blueprint** [Selecting Favourites](https://go.microsoft.com/fwlink/?linkid=2006808&clcid=0x409)

- Start **clicking** the heart to **favorite programs** that look interesting.
- Make sure to click **both** College and University programs to compare.

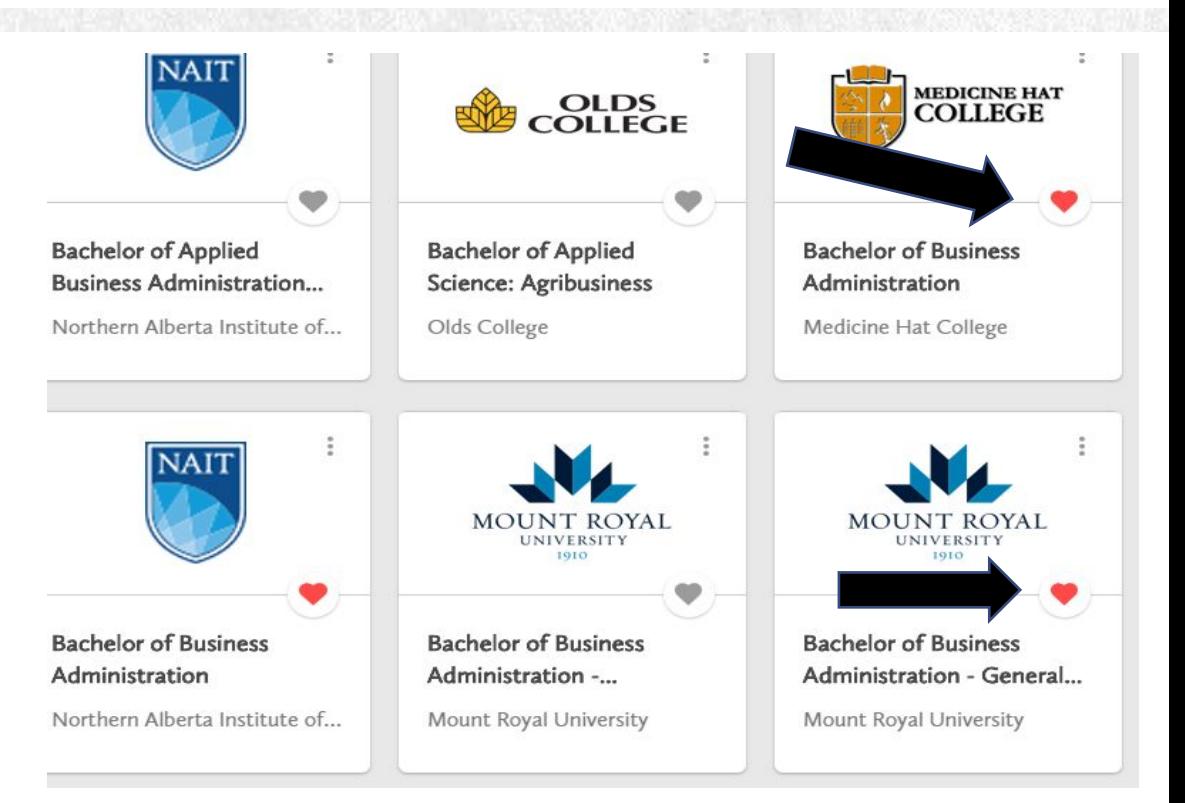

## [Comparing Your Results](https://go.microsoft.com/fwlink/?linkid=2006808&clcid=0x409) My Blueprint

Home  $\rightarrow$ 

Work -

Guides

- **• Click** on your **favorite tab** on the bottom of your home page (dashboard) and then go to **favorite programs**.
- **• Click** on the **3 buttons** to 閆 the right of each program and **click compare** *(choose 3)*

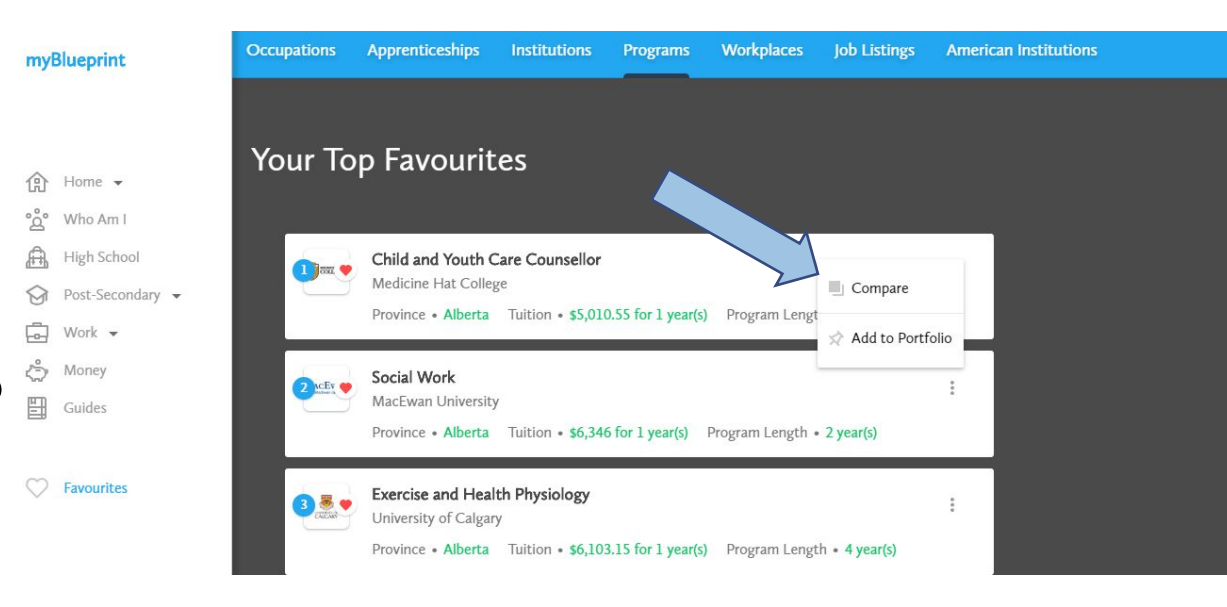

## [MAGIC!](https://go.microsoft.com/fwlink/?linkid=2006808&clcid=0x409)

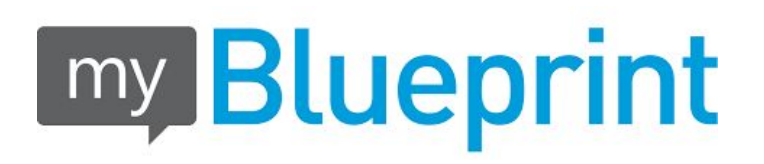

• The information for each program will slide from the right and you can compare the **cost, the length of each program** AND what **you need** to get in by click on **"Requirements".**

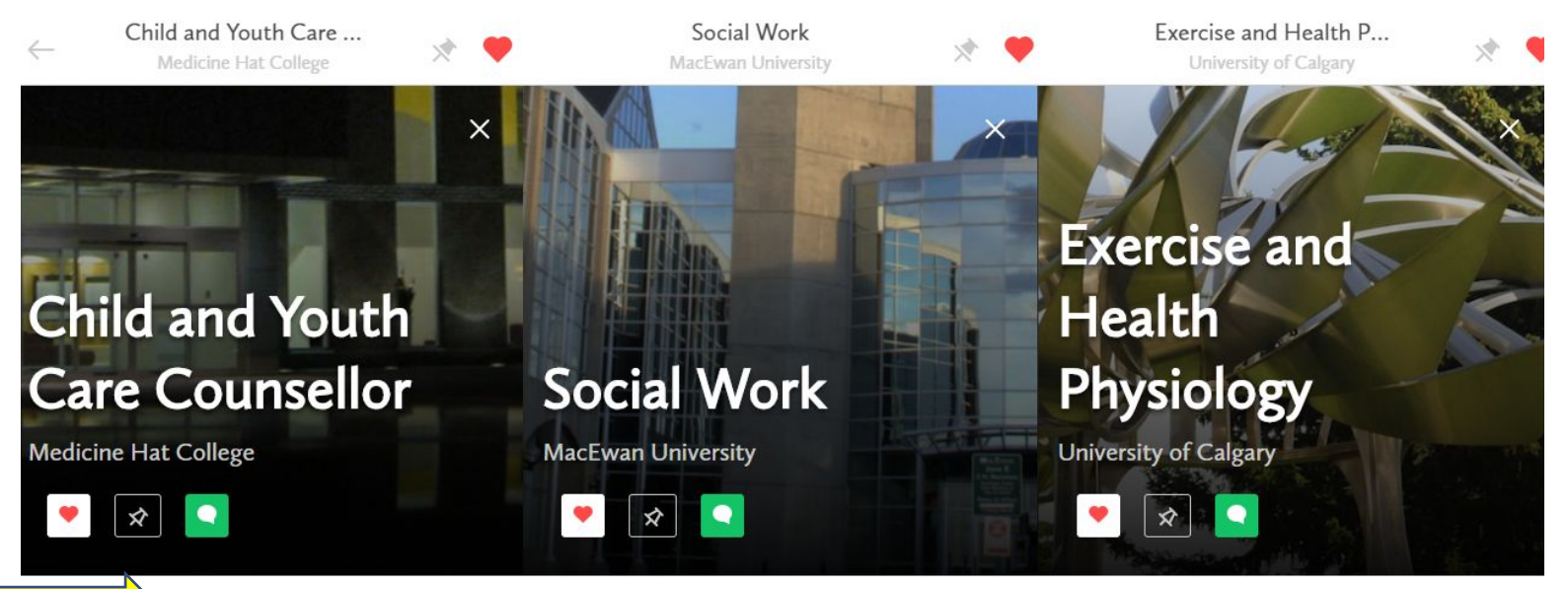

## [Comparing Your Programs](https://go.microsoft.com/fwlink/?linkid=2006808&clcid=0x409) **my Blueprint**

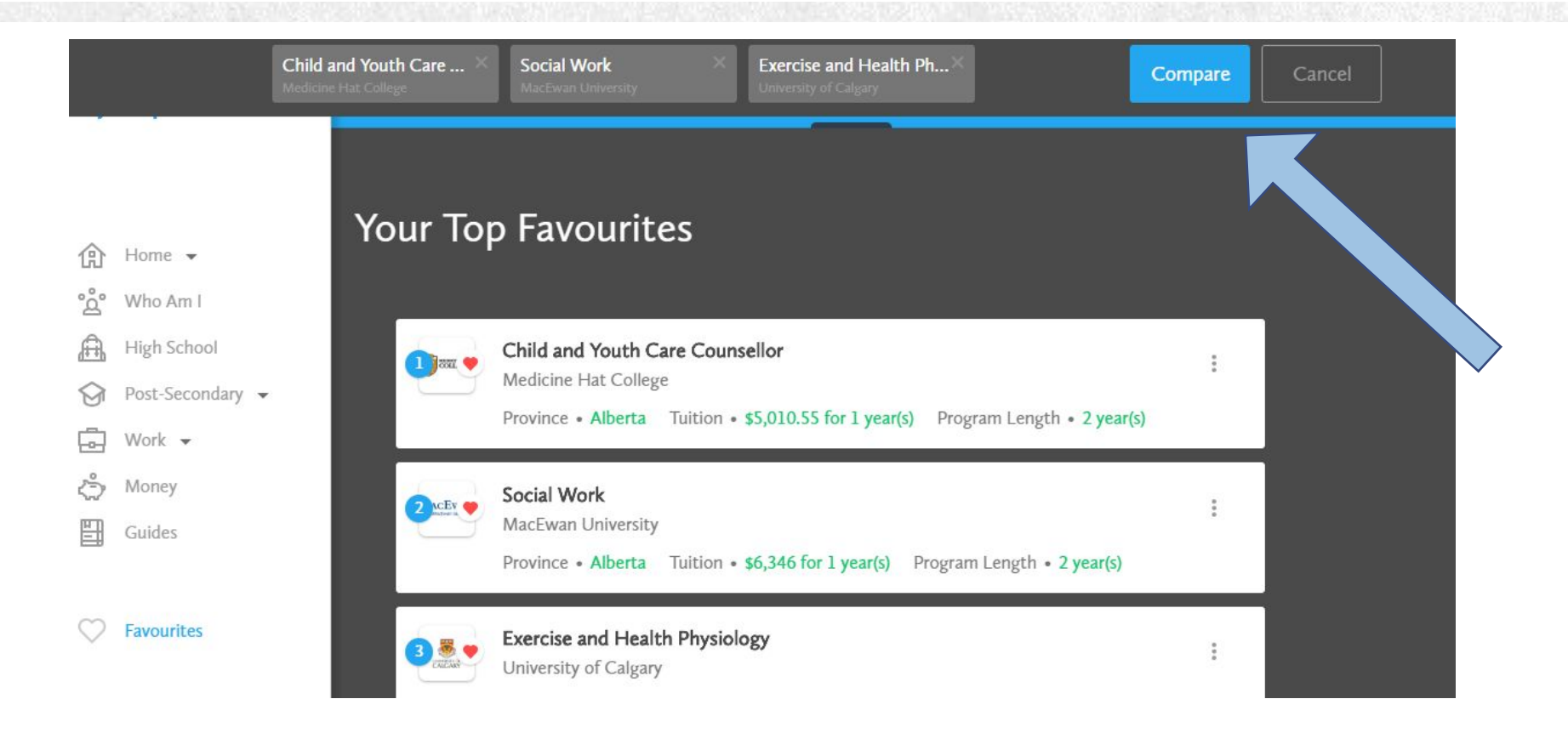

## [What Do You Need to Do to Get](https://go.microsoft.com/fwlink/?linkid=2006808&clcid=0x409)

### Ready to Choose Your Courses?

myBlueprint

Home  $\rightarrow$  $\frac{1}{2}$  Who Am I A High School Post-Secondary - $\Box$  Work  $\sim$ Money 鬥 Guides

C Favourites

- **• Click** on your **favorite tab** on the bottom of your home page (dashboard) and then go to **favorite programs**.
- **• Click** on the **3 buttons** to the right of each program and **click compare** *(choose 3)*

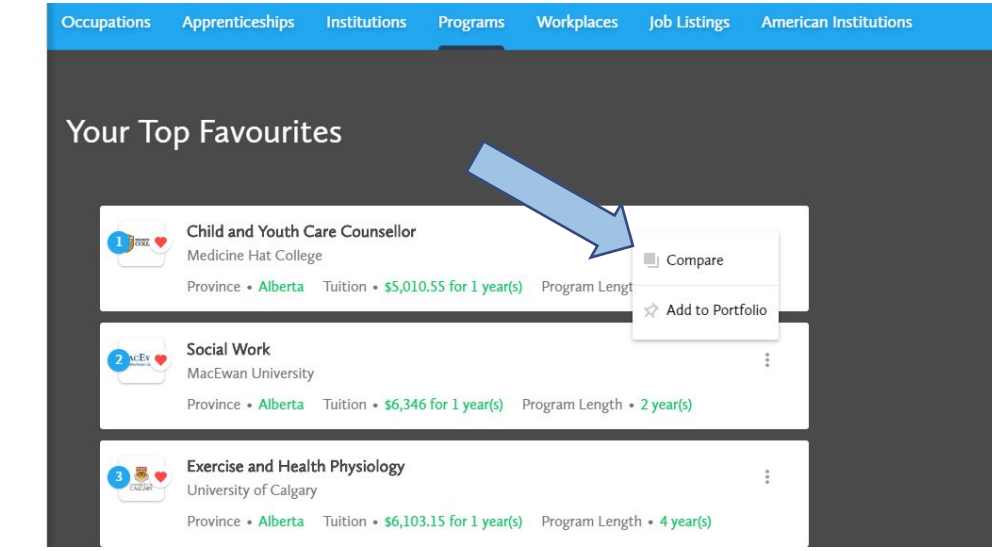

### [Not Sure What You Want to Do in the Future?](https://go.microsoft.com/fwlink/?linkid=2006808&clcid=0x409)

- How to "cover your bases" and "keep your options open?"
- This means getting good grades to keep options open. Taking a difficult subject and getting below average **does NOT** keep options open.
- Try the **personality surveys** in **myBlueprint** to see what you might be good at!

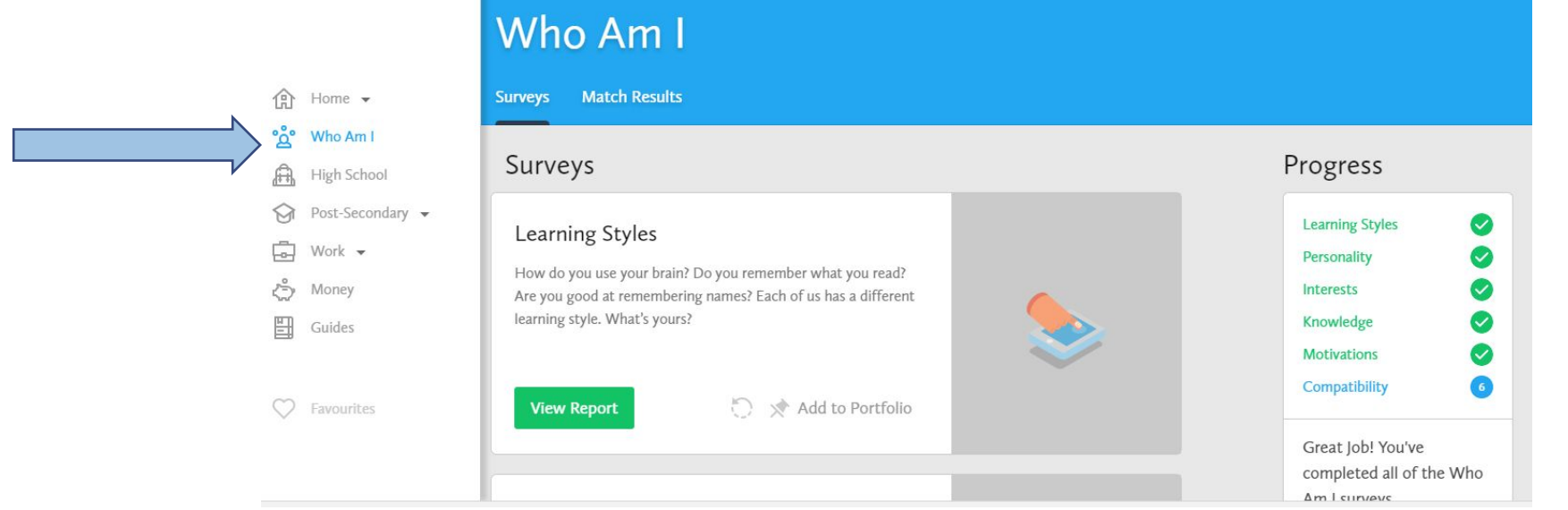

### **WHO CAN I TALK TO ABOUT MY FUTURE PLANS?**

- **Scan the QR code** to book in for an appointment **with your academic counsellor**
	- **Clarify any questions** on how to use **myBlueprint** and…
	- How to **pick your courses** so they align with your future plans.

Please make sure you come prepped with the research you've already done.

> Grade 10: Ms. Bowman [bowmanp@fsd38.ab.ca](mailto:bowmanp@fsd38.ab.ca)

Grade 11: Mrs. Dupras [duprass@fsd38.ab.ca](mailto:duprass@fsd38.ab.ca)

Grade 12: both Ms. Bowman and Mrs. Dupras

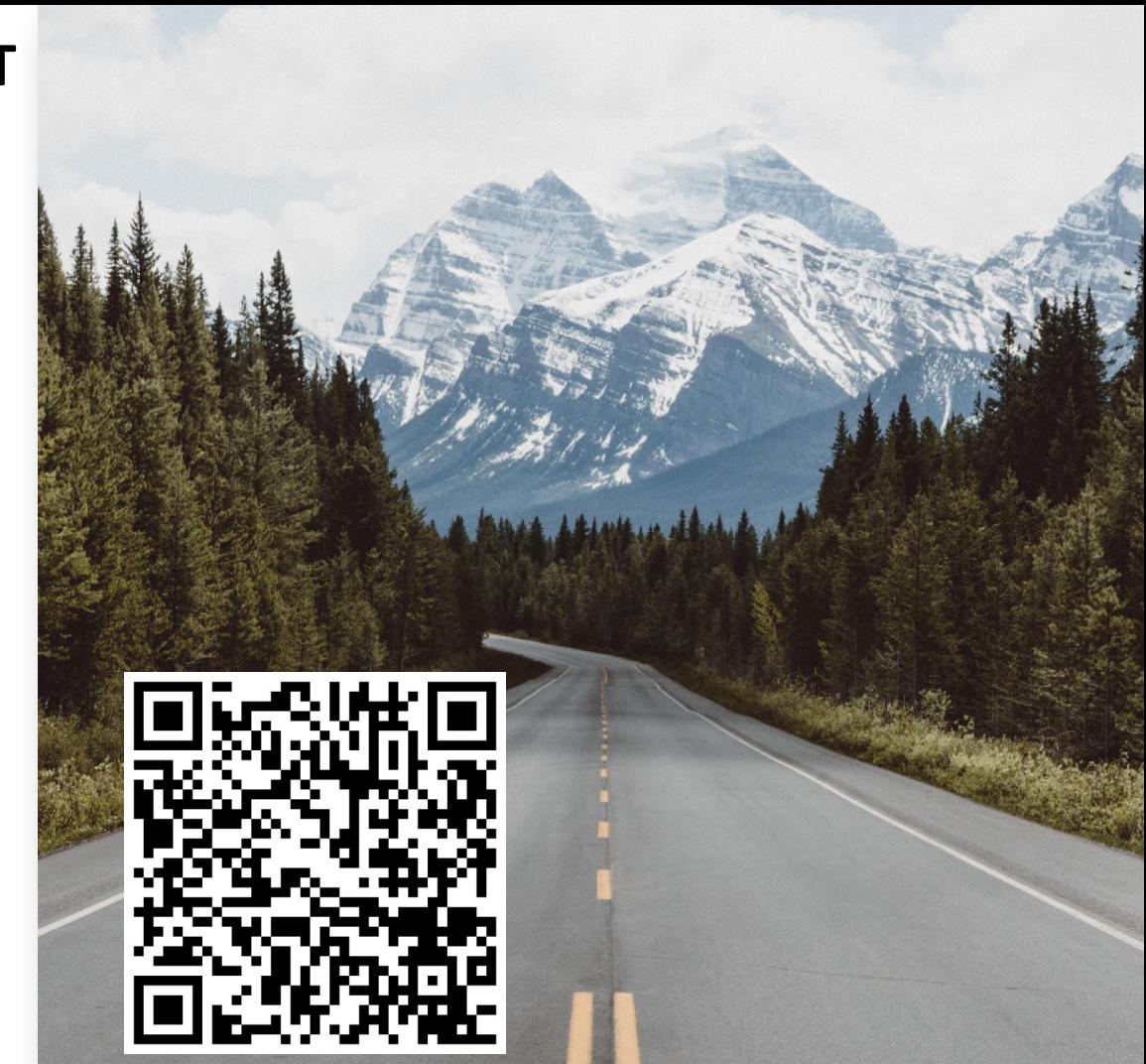